# МІНІСТЕРСТВО ОСВІТИ І НАУКИ УКРАЇНИ НАЦІОНАЛЬНИЙ ТЕХНІЧНИЙ УНІВЕРСИТЕТ УКРАЇНИ «КИЇВСЬКИЙ ПОЛІТЕХНІЧНИЙ ІНСТИТУТ»

Факультет електроенерготехніки та автоматики

## МЕТОДИЧНІ ВКАЗІВКИ ТА ЗАВДАННЯ до виконання домашньої контрольної роботи з дисципліни

## «ПАКЕТИ ПРИКЛАДНИХ ПРОГРАМ ДЛЯ ПЕОМ» Частина 1. Використання пакетів математичного моделювання PowerFactory та Mathcad для аналізу режимів роботи електроенергетичної мережі 141 Електроенергетика, електротехніка та електромеханіка

(навчальне електронне видання)

НТУУ "КПІ" 2016

# МІНІСТЕРСТВО ОСВІТИ І НАУКИ УКРАЇНИ НАЦІОНАЛЬНИЙ ТЕХНІЧНИЙ УНІВЕРСИТЕТ УКРАЇНИ «КИЇВСЬКИЙ ПОЛІТЕХНІЧНИЙ ІНСТИТУТ»

Факультет електроенерготехніки та автоматики

## МЕТОДИЧНІ ВКАЗІВКИ ТА ЗАВДАННЯ до виконання домашньої контрольної роботи з дисципліни

## «ПАКЕТИ ПРИКЛАДНИХ ПРОГРАМ ДЛЯ ПЕОМ» Частина 1. Використання пакетів математичного моделювання PowerFactory та Mathcad для аналізу режимів роботи електроенергетичної мережі 141 Електроенергетика, електротехніка та електромеханіка

(навчальне електронне видання)

Рекомендовано Вченою радою факультету електроенерготехніки та автоматики

## НТУУ "КПІ" 2016

Методичні вказівки виконання домашньої контрольної роботи з дисципліни «Пакети прикладних програм для ПЕОМ. Частина 1» для студентів спеціальності 141 Електроенергетика, електротехніка та електромеханіка / Уклад.: Д.В. Настенко, А.Б. Нестерко, Г.О. Труніна – Київ: НТУУ "КПІ", 2016.

> Гриф надано Вченою радою ФЕА НТУУ "КПІ" (Протокол № 10 від 30 червня 2016 р.)

Навчальне електронне видання

#### МЕТОДИЧНІ ВКАЗІВКИ ТА ЗАВДАННЯ

до виконання домашньої контрольної роботи з дисципліни

#### «ПАКЕТИ ПРИКЛАДНИХ ПРОГРАМ ДЛЯ ПЕОМ»

Частина 1. Використання пакетів математичного моделювання PowerFactory та Mathcad для аналізу режимів роботи електроенергетичної мережі 141 Електроенергетика, електротехніка та електромеханіка

Укладачі: Настенко Дмитро Васильович, ст. викл., Нестерко Артем Борисович, к.т.н., ст. викл. Труніна Ганна Олексіївна, асистент.

Відповідальний Редактор О.С. Яндульський, професор, д.т.н. Рецензент Т.Л. Кацадзе, канд. техн. наук

За редакцією укладачів

# Зміст

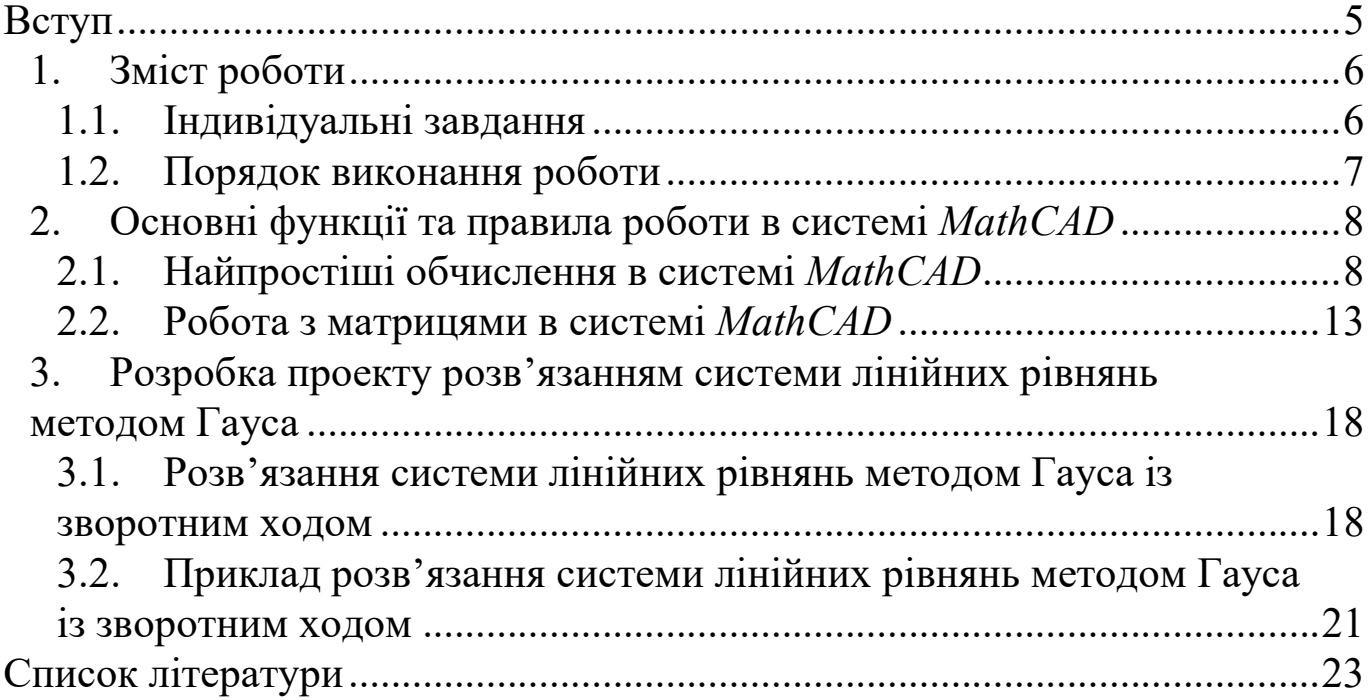

# Вступ

Навчальна програма дисципліни «Пакети прикладних програм для ПЕОМ» (ППП) для спеціальності «Системи управління виробництвом та розподілом електроенергії» передбачає виконання завдань комп'ютерного практикуму за розділом «Система інженерних та наукових розрахунків MathCAD».

Система MathCAD призначена для виконання і документування інженерних і наукових розрахунків. Серед основних можливостей системи можна виділити розв'язання нелінійних і диференційних рівнянь і систем рівнянь чисельними методами, побудова дво- і тривимірних графіків функцій, виконання операцій з векторами і матрицями, апроксимація кривих, пошук коренів багаточленів і функцій, пошук власних чисел і векторів, проведення статистичних розрахунків і робота із розподіленням ймовірностей тощо. Система застосовується в складних проектах для візуалізації результатів математичного моделювання з використанням розподілених обчислень і традиційних мов програмування.

Метою домашньої контрольної роботи є закріплення знань студентів про основні функції системи і правила виконання обчислень, набуття практичного досвіду розв'язання складних обчислювальних задач засобами MathCAD.

В роботі розробляється проект розв'язання системи лінійних рівнянь методом Гауса із зворотним ходом. Це передбачає знання студентами основних функцій роботи в MathCAD та елементів обчислювальної математики. Необхідний матеріал міститься в «Методичних вказівках». Крім відповідних теоретичних відомостей, наводяться приклади розв'язання систем лінійних рівнянь методом Гауса.

## 1.Зміст роботи

Під час виконання роботи студенти розробляють проект в MathCAD, який забезпечує розв'язання системи лінійних рівнянь методом Гауса із зворотним ходом. Система рівнянь, що розв'язується містить лінійні рівняння.

В роботі необхідно розв'язати систему лінійних рівнянь, що відповідає індивідуальному завданню, як це описано в розділі 3.1., розробити проект в MathCAD, що реалізує розв'язання заданої системи лінійних рівнянь. Крім того, кожний студент готує відповідь на індивідуальне спеціальне питання з курсу «Пакети прикладних програм для ПЕОМ», яке формулює викладач.

## 1.1. Індивідуальні завдання

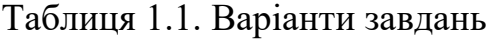

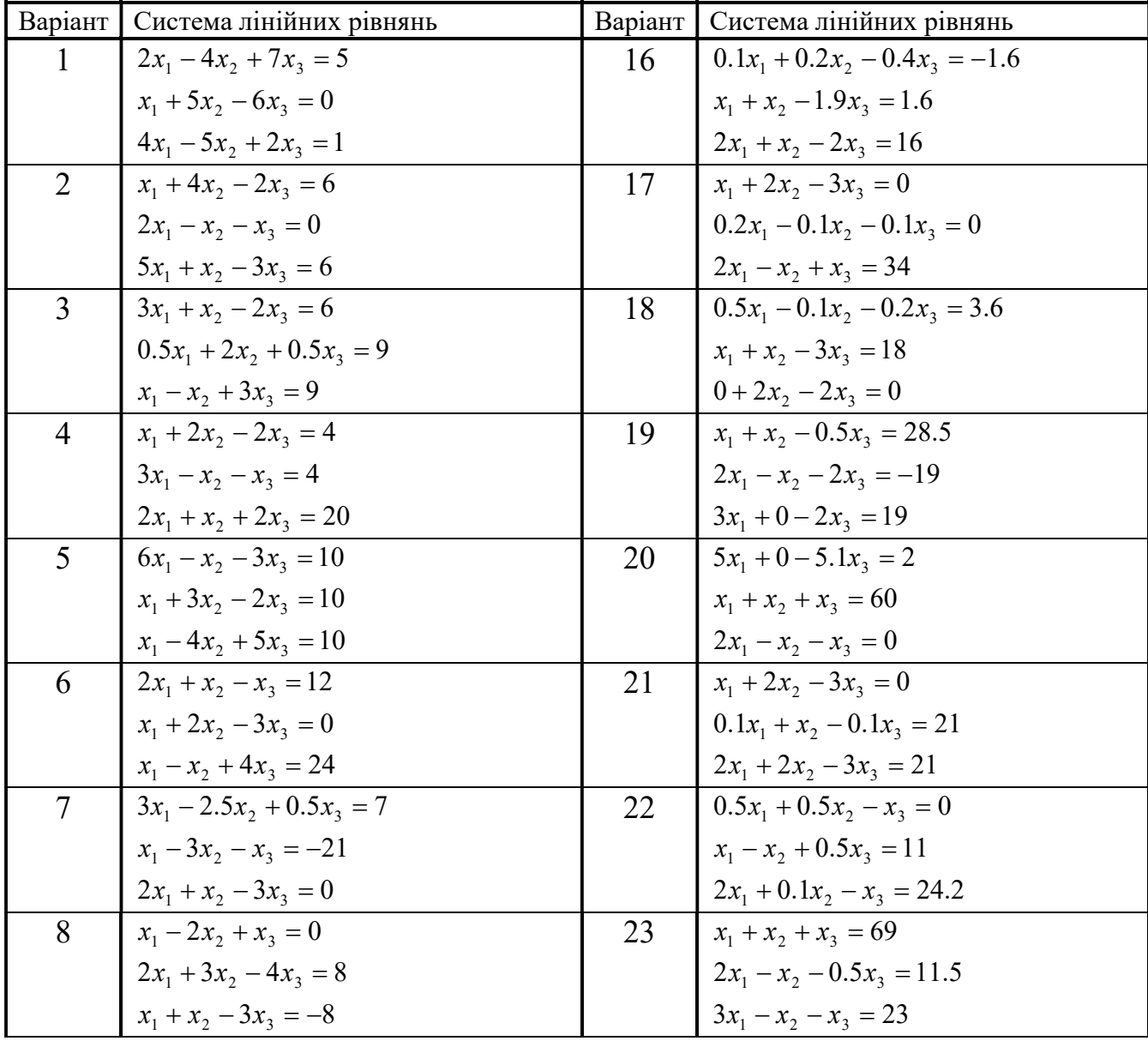

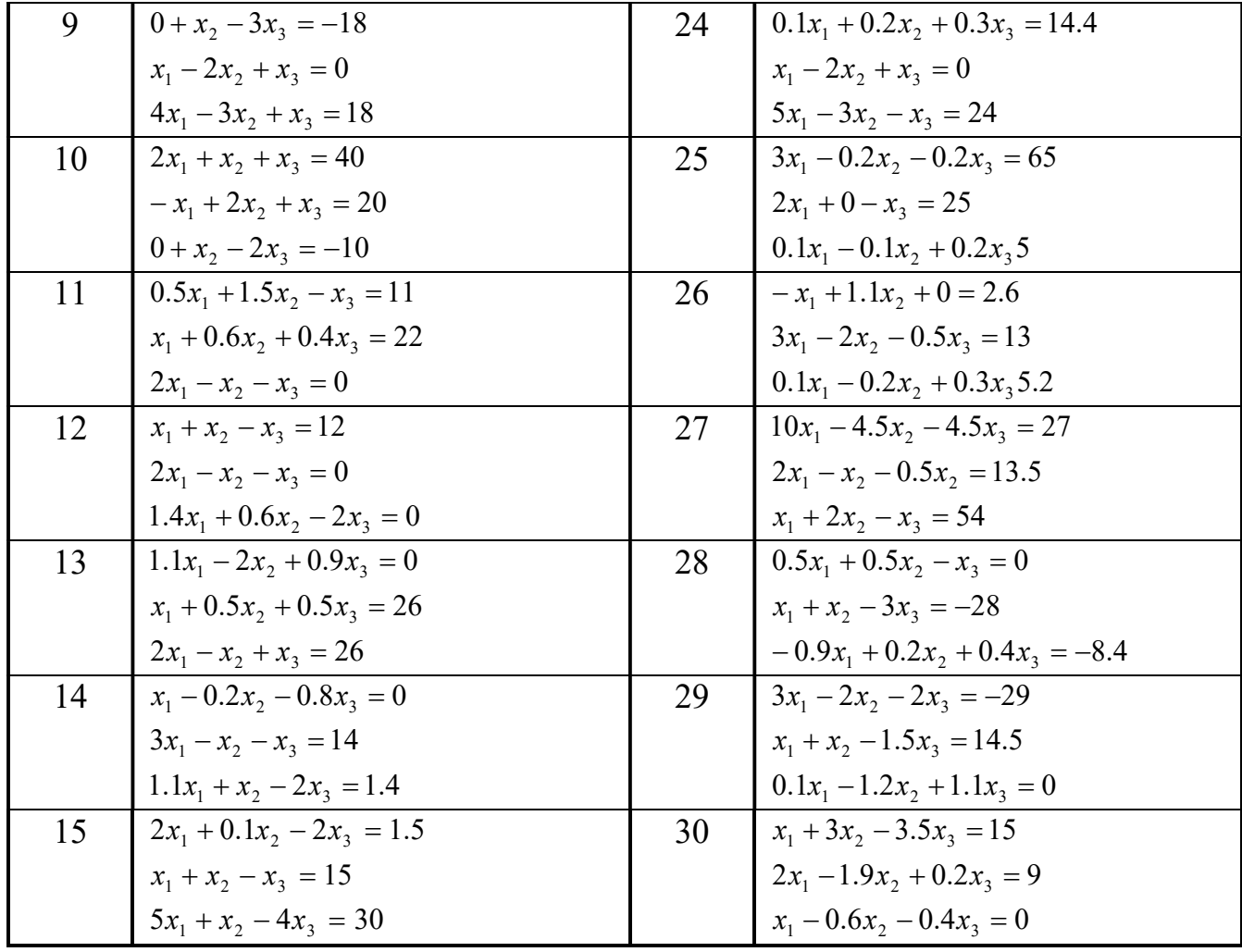

## 1.2. Порядок виконання роботи

- 1. Вибрати індивідуальне завдання. Номер варіанту в табл.1.1 відповідає номеру студента у списку групи;
- 2. Ознайомитись із теоретичним матеріалом по методу Гауса;
- 3. Зробити ручний розрахунок заданої системи лінійних рівнянь методом Гауса;
- 4. Розробити проект в MathCAD, що реалізує розв'язання заданої системи рівнянь методом Гауса;
- 5. Порівняти отримані результати із результатами ручних розрахунків;
- 6. Сформулювати звіт про виконання домашньої контрольної роботи. Він повинен містити такі основні елементи:
	- титульний аркуш;
	- індивідуальне завдання;
	- стислий виклад теоретичних відомостей;
	- результати виконання кожного пункту розділу 1.2.

# 2.Основні функції та правила роботи в системі MathCAD

# 2.1. Найпростіші обчислення в системі MathCAD

Поняття про вихідну мову системи MathCAD

У найпростішому випадку робота із системою MathCAD зводиться до підготовки у вікні редагування завдання з обчислення і до встановлення форматів результатів.

Діалог користувача із системою MathCAD відбувається деякою проміжною математично орієнтованою мовою візуального програмування

– вхідною мовою. Ця мова настільки наближена до звичайної математичної мови опису обчислювальних задач, що майже не потребує їх програмування. Потрібно лише точно описувати алгоритм розв'язання задачі.

Змінні – поіменовані об'єкти, яким можна присвоїти різні значення. У системі MathCAD тип змінної визначається її значенням, тому тип змінної наперед не задають. Система MathCAD підтримує числові, рядкові, символьні, системні та ін. типи даних [3].

Імена змінних, констант, а також інших об'єктів називають ідентифікаторами. Ідентифікатор може мати майже будь-яку довжину. Для їх завдання можна використовувати латинські та грецькі букви і цифри. Починатися ідентифікатор має тільки з букви. Пробіли в ідентифікаторі використовувати не можна, але допускається застосовувати спеціальні символи. Неприпустимо також використовувати знаки арифметичних операцій [1].

#### Присвоєння значень змінним

На відміну від класичного запису операцій у математиці в системі MathCAD щодо кожної конкретної змінної знак рівності «=» можна використовувати тільки один раз – для першого присвоєння значення новій змінній будь-якого типу. Головне призначення цього оператора – виведення значення змінної чи виразу.

Основний оператор присвоєння – це знак := , що вводиться двокрапкою з клавіатури (клавіатуру при цьому переключено на латиницю). Його можна застосовувати для кожної операції присвоєння щодо кожної конкретної змінної.

Спроба використовувати в обчисленнях невизначену змінну веде до появи повідомлення про помилку – змінна фарбується в червоний колір і знизу з'являється напис «the varible is not defined above» (значення змінної не задано) [3].

У математиці часто виникає потреба у завданні деякого ряду значень (наприклад, для побудови графіка функції). Для створення таких рядів у MathCAD використовують так звані ранжирувані змінні, які вводяться за допомогою виразу:

Name := Nbegin, Nbegin+step.. Nend де Name – ім'я змінної; Nbegin – початкове значення; Nend – кінцеве значення; step – значення кроку змінної;

▄..▄ - спеціальний знак для позначення ранжованої змінної, який вводять клавішею <;> (клавіатуру при цьому перемкнуто на латиницю) чи за допомогою математичної палітри.

Ранжовані змінні широко застосовують для подання числових значень функцій у вигляді таблиць, а також для побудови графіків. Знак рівності (=) після будь-якого виразу, що містить у собі ранжовані змінні, ініціює таблицю виведення [3].

У ведення операторів і функцій

Для створення математичних виразів (формул, які можна обчислювати в числовому і символьному вигляді) використовують оператори і функції.

Оператори – це спеціальні символи, що вказують на виконання тих операцій над даними – операндами. Операнди можна подати константами чи змінними – об'єктами з іменами, що зберігають дані певного типу і значення. Найбільш відомі оператори: додавання +, віднімання -, множення \*, ділення /. Знак множення під час уведення числа на екран змінюється на звичайну крапку, а операція піднесення до степеня відображається шляхом подання порядку у вигляді надрядкового числа.

Функція – об'єкт вхідної мови, що має ім'я та параметри, які беруться в круглі дужки. Ім'я функції ототожнюється з відповідною математичною функцією. Наприклад, sin(x) – функція обчислення синуса аргументна х [1].

В системі MathCAD є ряд вбудованих спеціальних функцій, їх застосування розширює можливості системи. За своїм призначенням вони охоплюють майже всі розділи математики і статистики. Наприклад, функції Бесселя, функція визначення кількості рядків (стовпців) матриці і т. ін. Допускається розширення системи новими функціями, що становлять інтерес для кожного конкретного користувача. Функції користувача вводять із застосуванням такого виразу:

*імя* функції (список параметрів):  $=$  вираз

де ім'я функції задають як ім'я змінної. У дужках вказують список параметрів функції (список змінних, використаних у виразі, розділених комами).

Вираз – це будь-який вираз, що містить доступні системі оператори і функції з операндами й аргументами, зазначеними в списку параметрів.

Приклад запису функцій користувача:

function 
$$
(y, z) := y^2 + z^2
$$

#### Робоче вікно системи MathCAD

Після запуску система готова до створення документа з потрібними користувачу обчисленнями. Перша кнопка інструментальної панелі (із зображенням чистого аркуша паперу) New Worksheet дозволяє задати підготовку нового документа. Відповідне йому вікно редагування одержує назву Untitled:N, де N – порядковий номер документа. Спочатку вікно редагування очищене.

Файл із назвою Untitled:1 створюється автоматично із запуском MathCAD (рис. 2.1).

Основну частину екрана займає вікно редагування, спочатку порожнє. Лінійки прокручування на нижньому і правому краях поточного вікна призначені для переміщення зображення на екрані по горизонталі та вертикалі. Для цього досить установити покажчик «мишки» на квадратик зі стрілкою, що вказує напрям переміщення, і натиснути на ліву кнопку

«мишки». При цьому буде забезпечено плавне, але повільне переміщення зображення у вікні. Можна переміщувати зображення швидше, установивши покажчик «мишки» в поле лінійки і також натиснувши на ліву кнопку «мишки». Довжина лінійки відповідає повній довжині документа.

У правій частині вікна редагування видно вертикальну суцільну зелену лінію. Зона від цієї лінії до наступної - пунктирної - праве поле сторінки документа. Якщо пересунути горизонтальну лінійку прокручування вправо, то можна переконатися в тому, що сторінки документа формуються не тільки зверху вниз, але й зліва направо. Це зумовлено тим, що не завжди формули, перетворені вирази тощо вміщуються по ширині однієї сторінки, тому замість перенесення формули чи виразу на наступний рядок MathCAD переносить вираз на наступну сторінку.

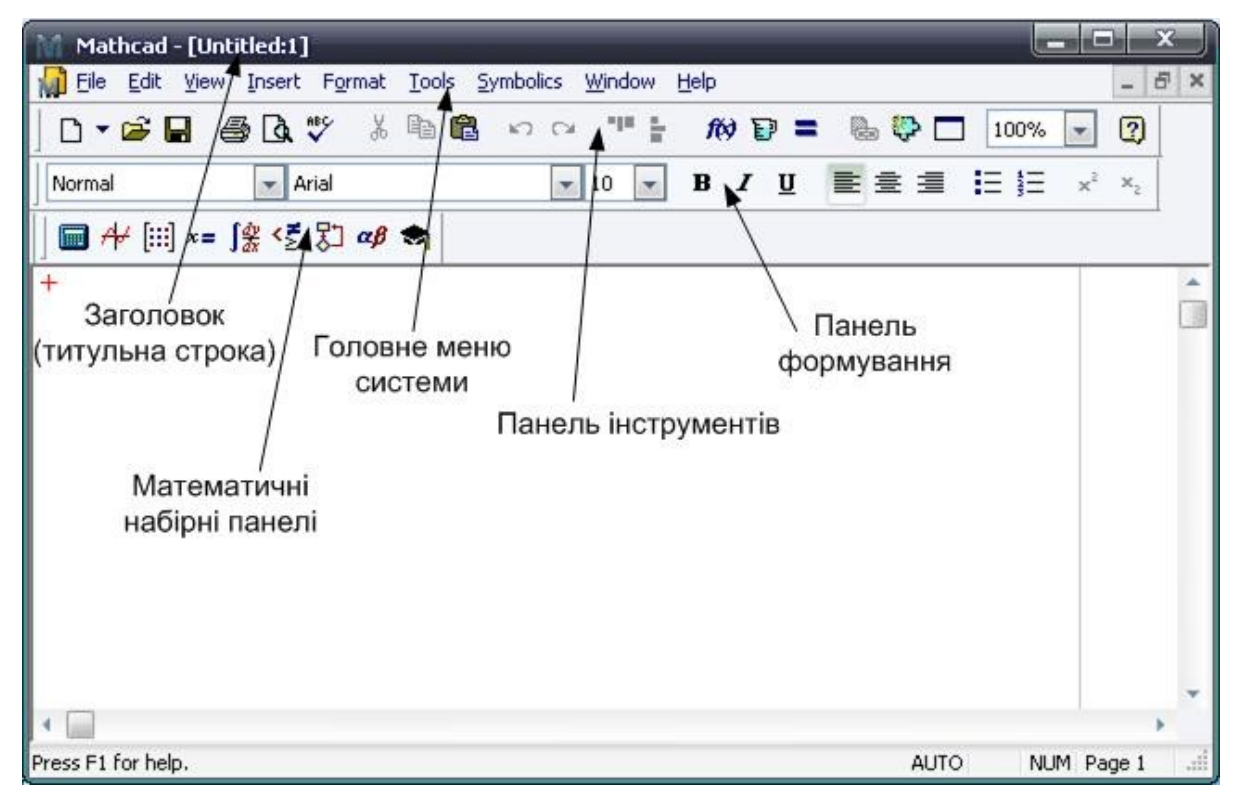

Рис. 2.1.Вікно системи MathCAD

Під час друкування документа спочатку формуються «вертикальні» сторінки, потім - «горизонтальні».

Параметри сторінки встановлюють, користуючись пунктом меню File  $\rightarrow$ Page Setup, де у вікні настроювання можна встановити такі пара- метри:

Size – розмір аркуша;

Source – джерело подачі паперу;

Orientation – орієнтація аркуша:

Поля (установлюються введенням нових значень у міліметрах): Left – ліве поле, Тор – верхнє поле, Right – праве поле, Bottom – нижнє.

Параметри сторінки можна встановити в будь-який момент формування документа. Переглянути розподіл даних документа по сторінках можна, звернувшись до пункту меню File  $\rightarrow$  Print Preview. Вихід з режиму попереднього перегляду – натисканням кнопки «Закрыть».

Зверху вікна редагування видно кілька рядків з типовими елементами інтерфейсу. Верхній рядок – титульний (заголовок). Він відображає назву завантаженого файлу. У лівій частині рядка розміщено стандартну кнопку керування вікном, а в правій частині – три малі кнопки для згортання вікна, розгортання його на весь екран і закриття.

Головне меню системи

Під верхнім рядком вікна системи знаходиться рядок головного меню. Призначення позицій головного меню:

File – робота з файлами, мережею Інтернет, електронною поштою;

Edit – редагування документів;

View – змінювання засобів огляду і ввімкнення/вимкнення елементів інтерфейсу;

Insert – установлення вставок об'єктів та їх шаблонів (включаючи графіку);

Format – змінювання формату (параметрів) об'єктів;

Math – керування процесом обчислень;

Graphics – робота з графічним редактором; Symbolic – вибір операцій символьного процесора; Window – керування вікнами системи;

Help – робота з довідковою базою даних.

Кожну позицію головного меню можна зробити активною. Для цього досить указати на неї курсором і натиснути на ліву кнопку «мишки». Можна також натиснути на клавішу <F10> і використовувати клавіші переміщення курсору вправо і вліво. Вибір фіксують натисненням на клавішу введення <Enter>. Ще один швидкий шлях входу в потрібне підменю – натискання на клавішу <Alt> і одночасно на клавішу з буквою, що на екрані в назві позиції підкреслена знизу [3].

Якщо яку-небудь позицію головного меню роблять активною, вона виводить випадаюче підменю зі списком доступних (показано чітким шрифтом) і недоступних у цей момент (шрифт із характерним затемненням) операцій чи команд.

Використання інструментальних і складальних панелей Робота з документами MathCAD зазвичай не потребує обов'язкового використання можливостей головного меню, оскільки основні з них дублюють кнопками швидкого керування.

Найчастіше використовують дві панелі: панель інструментів (дублює ряд найпоширеніших команд і операцій) і панель форматування для ви- бору типу і розміру шрифтів та способу вирівнювання текстових коментарів. Ці панелі показано на рис.2.2 під рядком головного меню.

Для виведення шаблонів математичних знаків (цифр, знаків арифметичних операцій, матриць, знаків похідних, шаблонів інтегралів і т. ін.) використовують переміщувані набірні панелі Pallets.

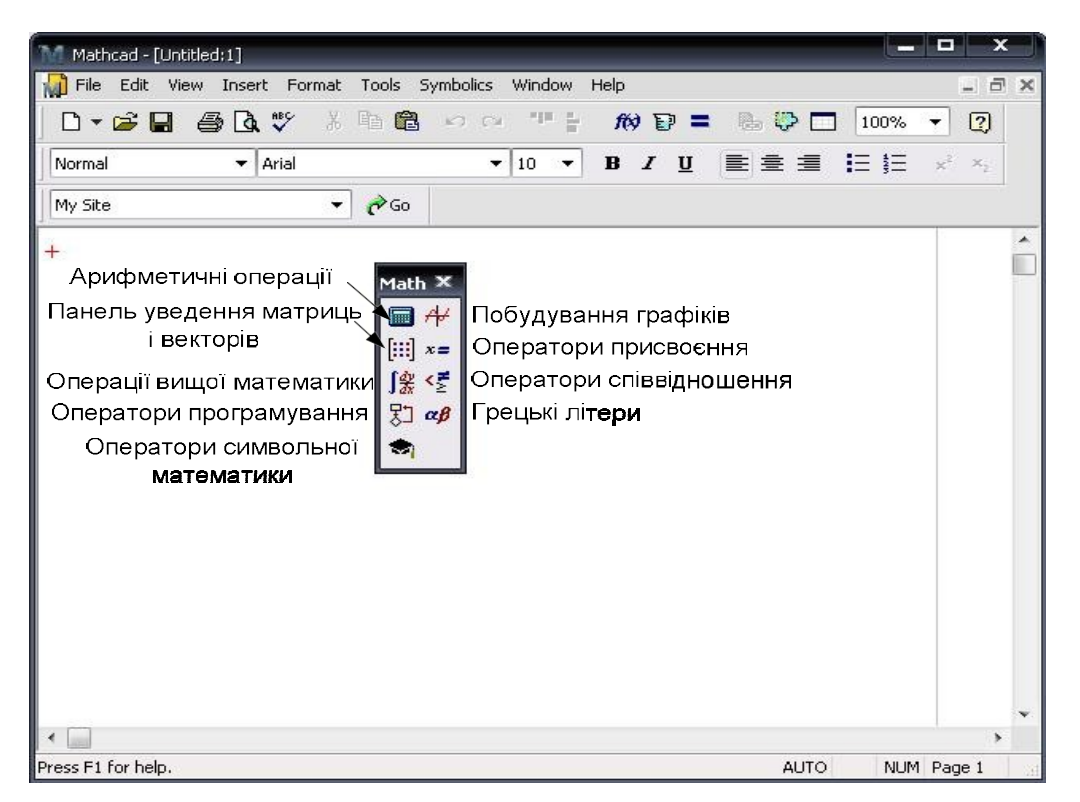

Рис.2.2. Призначення кнопок панелі з палітрами математичних знаків

Усі набірні панелі показано на рис.2.3. За їх допомогою можна вводити в документи майже всі можливі символи й оператори. їх так багато, що виведення всіх панелей одночасно недоцільне, оскільки у вікні редагування не залишається місця для підготовки документів

| Normal                                                                                                    | v Arial                                                                                                    | $v = 10$ $v$                                                                                                   | B<br>y<br>1<br>嚂                                                                          | <b>幸 道</b>                                                                       | 信拝                                                                | $10^{7} - 7^{7}$               | My Site                                           |                       |                                                        |                                        |                                                                                                    | $-760$                                                                                        |
|----------------------------------------------------------------------------------------------------|----------------------------------------------------------------------------------------------------|----------------------------------------------------------------------------------------------------|-------------------------------------------------------------------------------------------|----------------------------------------------------------------------------------|-------------------------------------------------------------------|--------------------------------|---------------------------------------------------|-----------------------|--------------------------------------------------------|----------------------------------------|----------------------------------------------------------------------------------------------------|-----------------------------------------------------------------------------------------------|
|                                                                                                    | 日平国一度侵犯印象                                                                                                    |                                                                                                    | ×                                                                                         |                                                                                  | ×                                                                 |                                |                                                   |                       |                                                        | ×                                      |                                                                                                    |                                                                                               |
| ×<br>Graph<br>$\mathbb{R}$<br>le<br>9 B<br>■非日<br>Evaluati<br>×<br>$=$<br>$\frac{1}{2}$<br>ш<br>$\rightarrow$ $\rightarrow$ $fx$<br>$xf$ $xfy$ $xfy$ | <b>Boolean</b><br>×<br>Σ<br>s.<br>≤<br>×<br>⊕<br>×<br><b>Calculus</b><br>슮<br>÷<br>99<br>ũ<br>Ē<br>Ę<br>ņ<br>怎<br>氙<br>鼎<br>٣f | ×<br>Programming<br>Add Line<br>←<br>otherwise<br>Ħ<br>while<br>for<br>continue<br>break<br>on error<br>return | Matrix<br>耳<br>$\mathcal{N}_\mathbf{R}$<br> x <br>肺肿<br>$W$<br><b>ALM</b><br>釂<br>日本 松下 勤 | Calculator<br>sin cos tan In<br>nl<br>豈<br>8<br>π<br>ı¦<br>5<br>2<br>÷<br>o<br>⊨ | log<br>47<br>图子<br>×<br>×,<br>9<br>6<br>×<br>Э<br>$+$<br>$=$<br>m | Greek<br>œ<br>η<br>Н<br>N<br>T | ß<br>$\gamma$<br>ю<br>В<br>Θ<br>E<br>ο<br>Y.<br>Φ | ð<br>κ<br>K<br>Π<br>x | $\mathcal{E}% _{0}$<br>٨<br>o<br>Ψ<br>E<br>л<br>₽<br>Ψ | ţ<br>JA.<br>σ<br>w<br>Z<br>M<br>Σ<br>Q | Symbolic<br><br><b>Modifiers</b><br>rectangular<br>solve<br>substitute<br>expand<br>collect<br>partnac | $\bullet$ = $\bullet$<br>float<br>assume<br>simplify<br>factor<br>coaffs<br>series<br>fourier |
|                                                                                                    |                                                                                                    |                                                                                                    |                                                                                           |                                                                                  |                                                                   |                                |                                                   |                       |                                                        |                                        | laplace<br><b>imfourier</b><br><i>invetrans</i><br>$H^{-1} \rightarrow$<br>explicit<br>confrac         | ztrans<br>imfaplace<br>$n^2 \rightarrow$<br>$  n   \rightarrow$<br>combine<br>rewrite         |

Рис.2.3. Набірні панелі системи MathCAD

## 2.2. Робота з матрицями в системі MathCAD

В MathCAD передбачене використання числових і символьних масивів. Масиви можуть бути одномірні й двовимірні. Двовимірні масиви (матриці) розглядаються як сукупність одномірних масивів однакової довжини. Одномірні масиви можуть бути векторами-рядками й векторами- стовпцями. Масив задається ім'ям, звертання до елементів масиву виконується за допомогою індексованих змінних.

#### Створення й відображення масивів

Найпростіший спосіб створення масиву чисел складається в завданні масиву з порожніх полів і їхньому наступному заповненні.

Шаблон масиву задається в діалоговому вікні, яке можна відкрити командою *Insert→Matrix*, комбінацією клавіш  $Ctrl + M$  або кнопкою із зображенням шаблона матриці в набірній панелі. Кожна із цих дій викликає появу діалогового вікна, у якому треба вказати розмір матриці, тобто кількість її рядків і стовпців. Для векторів один із цих параметрів повинен дорівнювати одиниці [5].

Якщо задано один рядок, то одержимо вектор-рядок, якщо ж у поле Columns задати 1, то одержимо вектор-стовпець. Потім у порожні поля вводяться значення. Потрібне поле вибирається за допомогою миші, або для переміщення між полями використовується клавіша Tab.

Якщо існує формула для обчислення елементів масиву, то при його формуванні використовуюся дискретні змінні, що дозволяють визначити всі значення. Крім того, можна сформувати масив, задаючи значення окремим його елементам.

Масиви, у яких менше десяти рядків і стовпців, MathCAD відображає у вигляді матриці або вектора. Якщо масив має більше дев'яти рядків або стовпців, то за замовчуванням MathCAD відображає його як таблицю зі смугами прокручування. Можна наказати системі виводити у вигляді матриць і масиви, розміри яких перевищують зазначені вище. Для цього треба командою  $Format \rightarrow Result$  відкрити вікно завдання формату результатів, перейти на вкладку Display Options і в поле Matrix display style вибрати Matrix (Відображати як матрицю) [2].

Щоб виводити матриці замість таблиць виводу у всім робочому документі, варто додатково встановити прапорець Expand nested arrays у тому ж діалоговому вікні.

#### Задання елементів масивів

Нумерація елементів в одномірному масиві починається зі значення, обумовленого системної змінної ORIGIN (за замовчуванням – з нуля).

Щоб звернутися до елемента масиву, необхідно вказати один індекс для вектора й два індекси – для матриці. Індекси визначають розташування елемента в масиві й можуть бути тільки цілими числами.

Для виділення елемента матриці використається конструкція із двома нижніми індексами, записаними через кому:  $a_{13}$ . Для звертання до елемента вектора-стовпця треба вказати один нижній індекс, наприклад,  $x_3$ . Для звертання до елемента вектора-рядка, необхідно вказати верхній індекс або нижній індекс для транспонованого масиву:  $d^{\langle 2 \rangle}$ або  $\left( d^T \right)_2$ 

Для виділення цілого стовпця матриці варто додати до імені масиву верхній індекс:  $A^{(1)}$ означає звертання до стовпця матриці А с номером 1. Щоб звернутися до цілого рядка, потрібно додати верхній індекс до транспонованого масиву:  $(A^T)^{\langle 1 \rangle}$ .

Записувати індекси можна за допомогою шаблонів набірної панелі Matrix або послідовним введенням символів, що задають необхідні дії. Так, для формування нижнього індексу можна після імені масиву ввести символ [ , а потім значення індексу. Наприклад, щоб записати  $\mathrm{x}_{_{3}}$ , треба нажати клавіші х [ 3. Для переходу в режим введення верхнього індексу треба після імені масиву нажати Ctrl+6. Набір послідовності:  $z$  Ctrl+6 0 = виводить на екран перший стовпець матриці z.

 $j := 0..4$  i := 0.. 3 d := (101 202 303)

 $g_{i,j}: 1 + i-j$ 

$$
g = \begin{pmatrix} 1 & 1 & 1 & 1 & 1 \\ 1 & 2 & 3 & 4 & 5 \\ 1 & 3 & 5 & 7 & 9 \\ 1 & 4 & 7 & 10 & 13 \end{pmatrix}
$$
  
\n
$$
(d^{T})_{0} = 101
$$
  
\n
$$
(d^{T})_{1} = 202
$$
  
\n
$$
(d^{T})_{2} = 303
$$
  
\n
$$
(d^{T})_{2} = 303
$$
  
\n
$$
(d^{T})_{3} = (202)
$$
  
\n
$$
(d^{T})_{3} = 202
$$
  
\n
$$
(d^{T})_{4} = 202
$$
  
\n
$$
(d^{T})_{5} = 303
$$
  
\n
$$
(d^{T})_{6} = (303)
$$
  
\n
$$
(d^{T})_{7} = 202
$$
  
\n
$$
(d^{T})_{8} = (303)
$$
  
\n
$$
(d^{T})_{9} = 303
$$
  
\n
$$
(d^{T})_{9} = 303
$$
  
\n
$$
(d^{T})_{1} = 202
$$
  
\n
$$
(d^{T})_{2} = 303
$$
  
\n
$$
(d^{T})_{2} = 303
$$
  
\n
$$
(d^{T})_{3} = (202)
$$

# Векторні й матричні операції

При розгляданні матричних операцій прийняті наступні позначення: V вектор, M - матриця, z - скалярна величина. Основні операції наведені в табл.2.1.

Табл. 2.1. Векторні й матричні операції

| Операція             | Клавіші     | Приклади         |                |             |  |  |  |
|----------------------|-------------|------------------|----------------|-------------|--|--|--|
| Додавання            | $+$         | $V1+V2$          | $M1+M2$        | $V+z M+z$   |  |  |  |
| Вирахування          |             | $V1-V2$          | $M1-M2$        | $V1-z$      |  |  |  |
| Зміна знака          |             | $-V$             | $-M$           |             |  |  |  |
| Множення             | $\ast$      | $V1\cdot V2$     | $M1 \cdot M2$  | $z\cdot V1$ |  |  |  |
| Ділення на скаляр    |             | M                |                |             |  |  |  |
|                      |             | $\boldsymbol{Z}$ |                |             |  |  |  |
| Обернення матриці    | $\sim$ $\!$ | $V^{-1}$         |                |             |  |  |  |
| Транспонування       | $Ctrl$ !    | $V^T$            | $M^T$          |             |  |  |  |
| Обчислення           |             | M                |                |             |  |  |  |
| визначника           |             |                  |                |             |  |  |  |
| Піднесення в ступінь | $\wedge$    | $M^3$            |                |             |  |  |  |
| Обчислення           |             | $\sqrt{V}$       |                |             |  |  |  |
| квадратного кореня   |             |                  |                |             |  |  |  |
| Одержання            | $\epsilon$  | $\overline{V}$   | $\overline{M}$ |             |  |  |  |
| комплексно-          |             |                  |                |             |  |  |  |
| сполученого          |             |                  |                |             |  |  |  |
| Сума елементів       | Alt \$      |                  |                |             |  |  |  |
| вектора              |             |                  |                |             |  |  |  |
| Крос-множення        | $Ctrl *$    | $V1 \times V2$   |                |             |  |  |  |
| Векторизація         | $Ctrl -$    | $\vec{V}$        |                |             |  |  |  |

Під векторизацією розуміється одночасне виконання математичних операцій у їхньому скалярному значенні над всіма елементами вектора або матриці, які позначені символом векторизації. Іншими словами векторизація – це поелементне виконання математичних операцій [5].

Для задання векторизації над ім'ям або виразом записується стрілка. Наприклад, якщо А и В – вектори, тоді дає скалярний добуток цих векторів. Але той же добуток під знаком векторизації створює новий вектор, кожний j -й елемент якого є добуток j -х елементів векторів А і В. Отже, векторизація дозволяє використати скалярні операції й функції з масивами.

Векторизація може змінити зміст математичних виразів і навіть перетворити неприпустимий в колишніх версіях MathCAD вираз в цілком припустимий. Наприклад, якщо V – ¬вектор, то вираз буде неприпустимим, оскільки аргументом функції cos може бути тільки скалярна змінна. Однак з оператором векторизації функція повертає вектор, кожний елемент якого є косинус відповідного елемента вихідного вектора V.

В MathCAD 8/2000 уведене чергове вдосконалення – як аргумент функції можна задавати вектори й матриці. Таким чином, вираз, де  $V$  – вектор, стає припустимим і без застосування операції векторизації. Система MathCAD 8/2000 стала більше «інтелектуальною» – у подібних випадках векторизація виконується автоматично. У прикладі буде повернутий вектор, кожний елемент якого дорівнює косинусу відповідного елемента вектора V.[2].

#### Векторні й матричні функції

Формування матриць:

Функції augment(A,B) і stack(A,B) дозволяють об'єднати дві матриці в одну. Для об'єднання матриць, що мають однакове число рядків і розташованих поруч використовується функція augment. Щоб об'єднати два масиви з однаковим числом стовпців, розташованих один над одним, застосовується функція stack.

Функція submatrix(M, ir , jr , ic, jc) призначена для виділення підматриці, у яку включені елементи матриці М, розташовані в рядках з *ir* по *jr* і стовпцях з *ic* по jc.

Функція *identity(n)* створює одиничну квадратну матрицю порядку *n*.

Функція diag(V) формує діагональну матрицю, у якої на головній діагоналі розташовані елементи вектора V.

Якщо визначено функцію f, що повертає значення елемента залежно від індексів, то для створення матриці використається matrix(m,n,f).

Функції Re(M) і Im(M) створюють матриці (вектори) дійсних і уявних частин матриці (вектора) з комплексними коефіцієнтами.

Визначення розмірів масивів і значень елементів:

 $\text{cols}(A)$  – кількість стовпців матриці;

 $rows(A)$  – кількість рядків матриці;

 $length(V)$  – довжина вектора (число елементів в одномірномумасиві);

 $last(V)$  – номер останнього елемента вектора.

 $max(A)$  – максимальний елемент;

 $min(A)$  – мінімальний елемент;

 $mean(A)$  – середнє значення елементів масиву;

 $median(A)$  – медіана елементів масиву.

Сортування векторів і матриць

 $sort(V)$  – сортування елементів вектора по зростанню;

 $reverse(V)$  – перестановка елементів вектора після застосування sort у зворотному порядку (сортування по зменшенню);

 $\text{csort}(M,n)$  – перестановка рядків матриці так, щоб відсортованим виявився n-й стовпець;

 $\textit{rsort}(M,n)$  – перестановка стовпців матриці так, щоб відсортованим виявився n-й рядок [3].

Спеціальні характеристики матриці:

 $rank(M)$  – ранг матриці;

 $tr(M) - c$ лід квадратної матриці;

 $normal(M)$ , norm2(M), norme(M), normi(M) – перша, друга, Евклідова й невизначена норми матриці М;

 $lu(M)$  – трикутне розкладання матриці M, таке, що  $P \cdot M = L \cdot U$ . Матриці M, P, L, Q квадратні, одного порядку; L і Q відповідно нижні й верхня трикутні матриці;

 $qr(A)$  – розкладання матриці A на Q і R: A=O⋅R, де O – ортогональна матриця, а  $R$  – верхня трикутна матриця; cond1(M), cond2(M), conde(M),  $\mathit{condi}(M)$  – числа обумовленості, обчислені у відповідних нормах;

svd(A) – сингулярне розкладання матриці А розміром n⋅m: A=U⋅S⋅VT, де U і V – ортогональні матриці розміром  $m·m$  і  $n·n$  відповідно;  $S$  – діагональна матриця, на діагоналі якої розташовані сингулярні числа матриці А;

 $s\nu ds(A)$  – вектор, що містить сингулярні числа матриці A розміром m·n, причому  $m \cdot n$ ;

genin $v(A)$  – матриця L, що є лівої зворотної до матриці A, так що L⋅A=E, E – одинична матриця розміром  $n \cdot n$ ,  $L$  – прямокутна матриця розміром  $n \cdot m$ ,  $A$  – прямокутна матриця розміром  $m \cdot n$ .

eigenvals(M) – вектор власних значень квадратної матриці $M$ ;

eigenvec( $M$ , $z$ ) – вектор, що належить власному значенню  $z$ ;

eigenvecs(M) – матриця, стовпцями якої є власні вектори матриці М (порядок розташування власних векторів відповідає порядку власних значень, що повертають функцією eigenvals) [3].

## 3.Розробка проекту розв'язанням системи лінійних рівнянь методом Гауса

# 3.1. Розв'язання системи лінійних рівнянь методом Гауса із зворотним ходом

Система n лінійних рівнянь з n невідомими у загальному вигляді може бути записана:

$$
a_{11}x_1 + a_{12}x_2 + a_{13}x_{13} + \dots + a_{1n}x_n = b_1
$$
  
\n
$$
a_{21}x_1 + a_{22}x_2 + a_{23}x_3 + \dots + a_{2n}x_n = b_2
$$
  
\n
$$
\dots \qquad \dots \qquad \dots \qquad \dots
$$
  
\n
$$
a_{n1}x_1 + a_{n2}x_2 + a_{n3}x_3 + \dots + a_{nn}x_n = b_n
$$
\n(3.1)

де  $x_1, x_2, ..., x_n$  - невідомі величини, які необхідно визначити при розв'язанні системи;

 $a_{11},..., a_{1n},... a_{nn}$  - коефіцієнти при невідомих;

 $b_1, b_2, ..., b_n$  - вільні члени рівнянь системи.

У матричній формі ця система рівнянь має вигляд:

$$
\begin{bmatrix} a_{11} & a_{12} & \cdots & a_{1n} \\ a_{21} & a_{22} & \cdots & a_{2n} \\ \vdots & \vdots & \ddots & \vdots \\ a_{n1} & a_{n2} & \cdots & a_{n3} \end{bmatrix} \begin{bmatrix} x_1 \\ x_2 \\ \vdots \\ x_n \end{bmatrix} = \begin{bmatrix} b_1 \\ b_2 \\ \vdots \\ b_n \end{bmatrix},
$$
 (3.2)

або  $A \cdot x = B$ ,

де А - квадратна матриця коефіцієнтів системи розмірністю  $n \times n$ ;

x - вектор невідомих;

В - вектор вільних членів.

Розв'язати систему (3.1) - означає обчислити такі значення елементів вектора невідомих x, за яких кожне рівняння системи перетворюється на тотожність.

Для цього можна застосувати як прямі, так і ітераційні методи. Найбільш поширеним прямим способом розв'язання систем лінійних рівнянь є алгоритм послідовного виключення невідомих, що має назву метод Гауса.

Існують різні алгоритми його реалізації. Один із них - метод Гауса із зворотнім ходом для розв'язання СЛАР розглядається у цій роботі.

Метод Гауса із зворотнім ходом передбачає виконання двох етапів: прямий і зворотній хід методу. Прямий хід - послідовність однотипних кроків виключення невідомих із системи рівнянь. В результаті його виконання вихідна система (3.1) або (3.2) з прямокутною матрицею коефіцієнтів перетворюється на еквівалентну систему рівнянь з верхньою трикутною матрицею коефіцієнтів.

На зворотному ході обчислюються значення невідомих, починаючи з останнього (від  $x_n$  до  $x_1$ ). Розглянемо докладно можливий варіант перетворень.

#### Прямий хід:

Перший крок виключення невідомих. Виключаємо невідому  $x_1$  із рівнянь системи (3.1), починаючи з другого. Виберемо на діагоналі опорний елемент  $a_{11}$ . При цьому необхідно, щоб виконувались умови:

$$
a_{11} \neq 0 \quad \text{i} \quad |a_{11}| \ge |a_{11}|; \quad \text{i=2,...n.} \tag{3.3}
$$

Тобто він повинен бути відмінним від нуля і серед елементів першого стовпця матриці коефіцієнтів в (3.2) найбільшим за абсолютною величиною. В іншому разі переставимо рівняння в системі так, щоб ці умови виконувались.

Ділимо перше рівняння системи  $(3.1)$  на опорний елемент  $a_{11}$ ;

$$
x_1 + \frac{a_{12}}{a_{11}} x_2 + \dots + \frac{a_{1n}}{a_{11}} = \frac{b_1}{a_{11}}
$$
 (3.4)

Для виключення складових з невідомим  $x_1$  із решти рівнянь необхідно рівняння  $(2.4)$  по черзі домножати на коефіцієнт  $a_{i1}(i = 2,...,n)$  і результат віднімати від відповідних рівнянь вихідної системи (3.1). В результаті отримаємо еквівалентну систему:

$$
a_{11}x_1 + a_{12}x_2 + a_{13}x_3 + \dots + a_{1n}x_n = b_1
$$
  
\n
$$
0 + a_{22}^{(1)}x_2 + a_{23}^{(1)}x_3 + \dots + a_{2n}^{(1)}x_n = b_2^{(1)}
$$
  
\n
$$
\dots \qquad \dots \qquad \dots \qquad \dots
$$
  
\n
$$
0 + a_{n2}^{(1)}x_2 + a_{n3}^{(1)}x_3 + \dots + a_{nn}^{(1)}x_n = b_n^{(1)}
$$
  
\n(3.5)

$$
a_{ij}^{(1)} = a_{ij} - \frac{a_{1j}}{a_{11}} \cdot a_{i1};
$$
\n
$$
b_i^{(1)} = b_i - \frac{a_{i1}}{a_{11}} \cdot b_1;
$$
\n(3.6)

 $i$  - номер рівняння в системі,  $i = 2, ..., n$ ;

 $j$  - номер елемента в рівняннях,  $j = 1, ..., n$ .

На другому кроці виключення невідомих необхідно виключити  $x_2$  з рівнянь системи (3.5), починаючи з третього. Вибираємо опорний елемент  $a_{22}^{(1)}$ згідно з умовами, подібними до (3.3), тобто  $a_{22}^{(1)} \neq 0; |a_{22}^{(1)}| \geq |a_{12}^{(1)}|, i = 3,...,n.$ 2 (1) 22  $a_{22}^{(1)} \neq 0$ ;  $|a_{22}^{(1)}| \ge |a_{i2}^{(1)}|$ ,  $i = 3,...,n$ . Якщо вони не виконуються, переставимо відповідним чином рівняння 2,3,…, цієї системи. Ділимо друге рівняння системи (3.5) на опорний елемент  $\,a_{22}^{(1)}:$ 

$$
x_2 + \frac{a_{23}^{(1)}}{a_{22}^{(1)}} \cdot x_3 + \dots + \frac{a_{2n}^{(1)}}{a_{22}^{(1)}} \cdot x_n = \frac{b_2^{(1)}}{a_{22}^{(1)}} \quad . \tag{3.7}
$$

Виключаємо доданки з невідомим  $x_2$  із рівнянь 3,4,..., псистеми (3.5). Для цього рівняння (3.7) по черзі домножаємо на  $q_2$  (i = 3, ..., n) і результат віднімаємо від відповідних рівнянь. Отримуємо еквівалентну систему:

$$
a_{11}x_1 + a_{12}x_2 + a_{13}x_3 + ... + a_{1n}x_n = b_1
$$
  
\n
$$
0 + a_{22}^{(1)}x_2 + a_{23}^{(1)}x_3 + ... + a_{2n}^{(1)}x_n = b_2^{(1)}
$$
  
\n
$$
0 + a_{33}^{(2)}x_3 + ... + a_{3n}^{(2)}x_n = b_3^{(2)}
$$
  
\n
$$
...
$$
  
\n
$$
...
$$
  
\n
$$
...
$$
  
\n
$$
0 + a_{n3}^{(2)}x_3 + ... + a_{nn}^{(2)}x_n = b_n^{(2)}
$$
  
\n
$$
a_{ij}^{(2)} = a_{ij}^{(1)} - \frac{a_{2j}^{(1)}}{a_{2j}^{(1)}} \cdot a_{i2}^{(1)};
$$
  
\n
$$
b_i^{(2)} = b_i^{(1)} - \frac{a_{i2}^{(1)}}{a_{22}^{(1)}} \cdot b_2^{(1)};
$$
  
\n
$$
i = 3,...,n; j = 2,...,n.
$$
  
\n(3.9)

Наступні кроки виключення невідомих виконуються аналогічно. На  $k$ -му кроці коефіцієнти і вільні члени системи рівнянь обчислюються за такими формулами:

$$
a_{ij}^{(k)} = a_{ij}^{(k-1)} - \frac{a_{kj}^{(k-1)}}{a_{kk}^{(k-1)}} \cdot a_{ik}^{(k-1)};
$$
  
\n
$$
b_i^{(k)} = b_i^{(k-1)} - \frac{a_{ik}^{(k-1)}}{a_{kk}^{(k-1)}} \cdot b_k^{(k-1)};
$$
\n(3.10)

де  $\kappa = 1, ..., n-1$  – номер кроку виключення невідомих, що збігається з номером рівняння системи, в якому розташований опорний елемент;

 $i = k+1, ..., n$  - номер рівняння, з якого виключається невідома;

 $j = k, \ldots, n$  - номер елемента в рівнянні.

Опорний елемент  $\mathit{a}_{\mathit{kk}}^{(\mathit{k}-\mathit{l})}$  вибирається в стовпці відповідно до умов:  $a_{ik}^{(k-1)} \neq 0$ ;  $|a_{ik}^{(k-1)}| \geq |a_{ik}^{(k-1)}|$ ,  $i = k+1,...,n$ ik k kk  $\left| \begin{array}{c} (k-1) \\ k k \end{array} \right| \neq 0; \left| a_{kk}^{(k-1)} \right| \geq \left| a_{ik}^{(k-1)} \right|, i = k+1,...,$ (3.11)

Після виконання останнього (n-1)-го кроку виключення невідомих вихідна система рівнянь перетворюється на еквівалентну систему з верхньою трикутною матрицею коефіцієнтів:

$$
a_{11}x_1 + a_{12}x_2 + a_{13}x_3 + \dots + a_{1n}x_n = b_1
$$
  
\n
$$
a_{22}^{(1)}x_2 + a_{23}^{(1)}x_3 + \dots + a_{2n}^{(1)}x_n = b_2^{(1)}
$$
  
\n... ... ... ...  
\n
$$
a_{n-1,n-1}^{(n-2)}x_{n-1} + a_{n-1,n}^{(n-2)}x_n = b_{n-1}^{(n-2)}
$$
  
\n
$$
a_{nn}^{(n-1)}x_n = b_n^{(n-1)}
$$
  
\n(3.12)

Зворотній хід:

Обчислюємо значення всіх невідомих, починаючи з  $x_n$ . Із останнього рівняння системи (3.12) отримаємо:

$$
x_n = b_n^{(n-1)} / a_{nn}^{(n-1)}
$$
 (3.13)

Підставляємо його в передостаннє рівняння і обчислюємо  $x_{n-1}$ :

$$
x_{n-1} = (b_{n-1}^{(n-2)} - a_{n-1,n}^{(n-2)} x_n) / a_{n-1,n-1}^{(n-2)}
$$
\n(3.14)

Послідовно визначаємо  $x_{n-2}$ ,  $x_{n-3}$ , ...,  $x_2$ ,  $x_1$  is решти рівнянь. Останнім обчислюється  $x_1$  із першого рівняння при підстановці в нього всіх значень  $x_1, \ldots, x_n$ . В загальній формі ці обчислення можна описати:

$$
x_i = (b_i^{(i-1)} - \sum_{j=i+1}^{n} a_{ij}^{(i-1)} x_j) / a_{ii}^{(i-1)},
$$
  
\n
$$
i = n-1, \dots, 1.
$$
\n(3.15)

Для перевірки правильності розв'язання системи рівнянь, необхідно обчислені значення невідомих  $x_1,...,x_n$  підставити у вихідну систему (3.1). Усі рівняння повинні перетворитись при цьому на тотожності.

# 3.2. Приклад розв'язання системи лінійних рівнянь методом Гауса із зворотним ходом

Обчислити корені системи 3-х лінійних рівнянь з трьома невідомими  $x_1, x_2, x_3$ :

$$
\begin{cases}\n5x_1 - 4x_2 + 3x_3 = 4 \\
x_1 + 8x_2 - 7x_3 = 2 \\
2x_1 - x_2 + x_3 = 2\n\end{cases}
$$
\n(3.16)

Прямий хід.

Необхідно виконати 2 кроки виключення невідомих. На першому кроці  $(\kappa=1)$  виключаємо невідому  $X_1$  із другого і третього рівнянь системи (3.16). Опорний елемент  $a_{11} = 5$ . Ділимо на нього перше рівняння системи (3.16):

 $x_1 - 0.8x_2 + 0.6x_3 = 0.8$ 

і виконуємо виключення. Для цього робимо перетворення відповідно до (3.6) при  $i=2,3$ ;  $j=1,2,3$ :

$$
i=2, \ j=1 \rightarrow a_{21}^{(1)} = a_{21} - \frac{a_{11}}{a_{11}} \cdot a_{21} = 1 - \frac{5}{5} \cdot 1 = 0
$$
  

$$
j=2 \rightarrow a_{22}^{(1)} = a_{22} - \frac{a_{12}}{a_{11}} \cdot a_{21} = 8 - \frac{-4}{5} \cdot 1 = 8.8
$$
  

$$
j=3 \rightarrow a_{23}^{(1)} = a_{23} - \frac{a_{13}}{a_{11}} \cdot a_{21} = -7 - \frac{3}{5} \cdot 1 = -7.6
$$
  

$$
b_2^{(1)} = b_2 - \frac{a_{21}}{a_{11}} \cdot b_1 = 2 - \frac{1}{5} \cdot 4 = 1.2
$$

Таким чином, в результаті перетворень, друге рівняння  $(i=2)$  набуває вигляду:

$$
0 + 8.8x_2 - 7.6x_1 = 1.2
$$
  
 $i=3$ ,  $j = 1 \rightarrow a_{31}^{(1)} = a_{31} - \frac{a_{11}}{a_{11}} \cdot a_{31} = 2 - \frac{5}{5} \cdot 2 = 0$ 

$$
j = 2 \rightarrow a_{32}^{(1)} = a_{32} - \frac{a_{12}}{a_{11}} \cdot a_{31} = -1 - \frac{-4}{5} \cdot 2 = 0.6
$$
  

$$
j = 3 \rightarrow a_{33}^{(1)} = a_{33} - \frac{a_{31}}{a_{11}} \cdot a_{31} = 1 - \frac{3}{5} \cdot 2 = -0.2
$$
  

$$
b_3^{(1)} = b_3 - \frac{a_{31}}{a_{11}} \cdot b_{13} = 2 - \frac{2}{5} \cdot 4 = 0.4
$$

Третє рівняння  $(i=3)$  набуває вигляду:  $0+0.6 x_2 - 0.2x_3 = 0.4$ 

Отримуємо еквівалентну систему рівнянь:

$$
\begin{cases}\n5x_1 - 4x_2 + 3x_3 = 4 \\
8.8x_2 - 7.6x_3 = 1.2 \\
0.6x_2 - 0.2x_3 = 0.4\n\end{cases}
$$
\n(3.17)

На другому кроці  $(\kappa=2)$  виключаємо невідому  $x_2$  із третього рівняння системи (3.17). Опорний елемент  $a_{22}^{(1)} = 8.8$ . Ділимо на нього друге рівняння системи (3.17):

$$
x_2 - 0.8636x_3 = -0.1364
$$

і виконуємо виключення. При  $i=3$ ,  $j=2,3$  відповідно до (3.9) отримуємо:

$$
i=3 \rightarrow a_{32}^{(2)} = a_{32}^{(1)} - \frac{a_{22}^{(1)}}{a_{22}^{(1)}} \cdot a_{32}^{(1)} = 0.6 - \frac{0.8}{0.8} \cdot 0.6 = 0
$$
  

$$
a_{33}^{(2)} = a_{33}^{(1)} - \frac{a_{23}^{(1)}}{a_{22}^{(1)}} \cdot a_{32}^{(1)} = -0.2 - \frac{-7.6}{8.8} \cdot 0.6 = 0.3182
$$
  

$$
b_3^{(2)} = b_3^{(1)} - \frac{a_{32}^{(1)}}{a_{22}^{(1)}} \cdot b_2^{(1)} = 0.4 - \frac{0.6}{8.8} \cdot 1.2 = 0.3182
$$

Третє рівняння системи (3.17) набуває вигляду:

$$
0+0.3182 x_3 = 0.3182
$$

Отримуємо еквівалентну систему рівнянь з трикутною матрицею коефіцієнтів:

$$
\begin{cases}\n5x_1 - 4x_2 + 3x_3 = 4 \\
8.8x_2 - 7.6x_3 = 1.2 \\
0.3182x_3 = 0.3182\n\end{cases}
$$
\n(3.18)

Зворотній хід.

Із останнього рівняння системи (3.18) знаходимо:

$$
x_3 = \frac{b_3^{(2)}}{a_{33}^{(2)}} = \frac{0.3182}{0.3182} = 1
$$

Підставляємо обчислене значення  $x_3$  в передостаннє рівняння системи (3.18) і знаходимо:

$$
x_2 = (b_2^{(1)} - a_{23}^{(1)} \cdot x_3) / a_{22}^{(1)} = \frac{1.2 - (-7.6) \cdot 1}{8.8} = 1
$$

Із першого рівняння системи знаходимо:

$$
x_1 = (b_1 - a_{12}x_2 - a_{13}x_3) / a_{11} = \frac{4 - (-4) \cdot 1 - 3 \cdot 1}{5} = 1
$$

Таким чином, розв'язком системи є вектор

$$
X = \begin{bmatrix} x_1 \\ x_2 \\ x_3 \end{bmatrix} = \begin{bmatrix} 1 \\ 1 \\ 1 \end{bmatrix}.
$$

Для перевірки правильності розв'язання системи рівнянь підставляємо елементи вектора X у вихідну систему (3.16). Рівняння системи перетворюється на тотожності, що підтверджує правильність її розв'язання.

## Список літератури

- 1. Макаров Е.Г. Инженерные расчеты в MathCAD. Учебный курс. СПб: Питер, 2005 – 448с.2
- 2. Черняк А.А., Новиков В.А., Мельников О.И., Кузнецов А.В. Математика для экономистов на базе MathCAD. – СПб.: БХВ-Петербург, 2003. - 496с.
- 3. Гурский Д.А., Турбина Е.С. Вычисления в MathCAD 12. СПб.: Питер, 2006. – 544с.
- 4. Кирьянов Д. В. Самоучитель MathCAD 11. СПб.: БХВ-Петербург, 2003. - 560 с.
- 5. Плис А.И., Сливина Н.А. MathCAD: математический практикум для экономистов и инжинеров: Учеб. пособие. – М: Финансы и статистика, 1999. – 656с.
- 6.Демидович Б.П., Марон И.А. Основы вычислительной математики. М.: Наука, 1966.